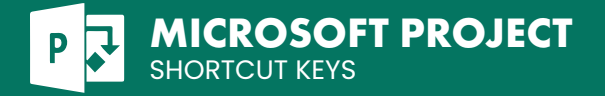

### **File Management**

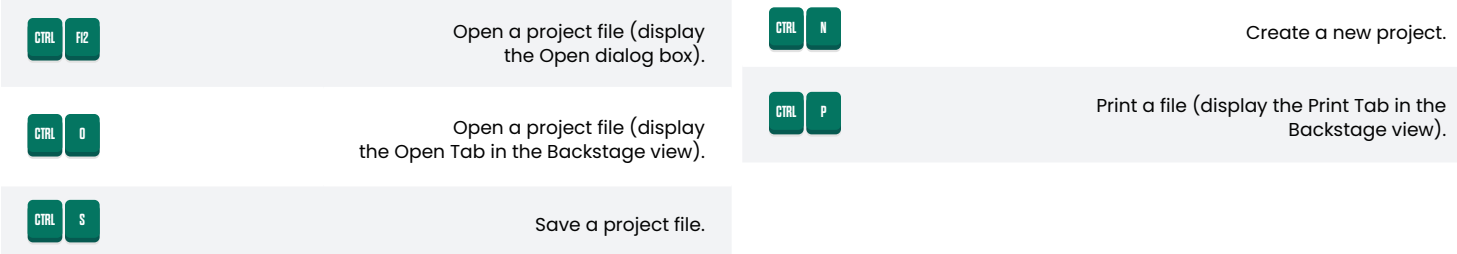

#### **Network Diagram**

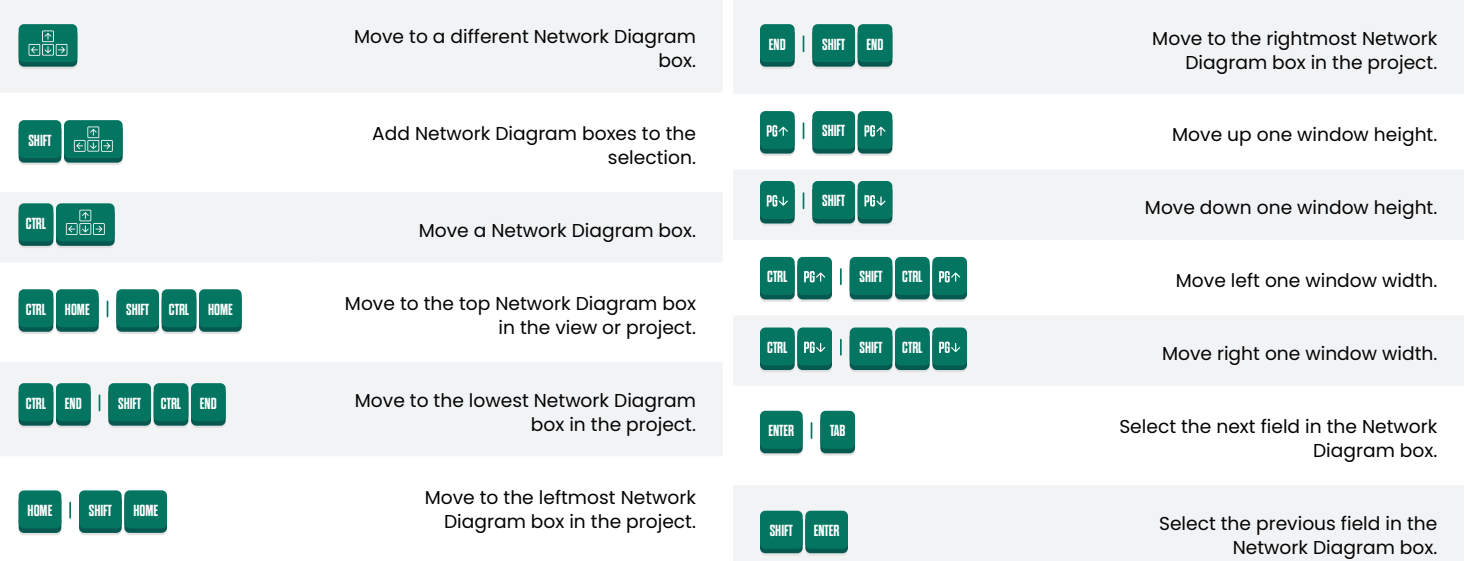

## **Working with Office Art Objects**

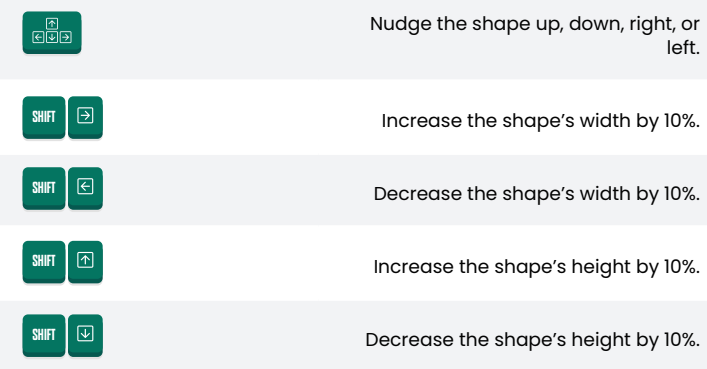

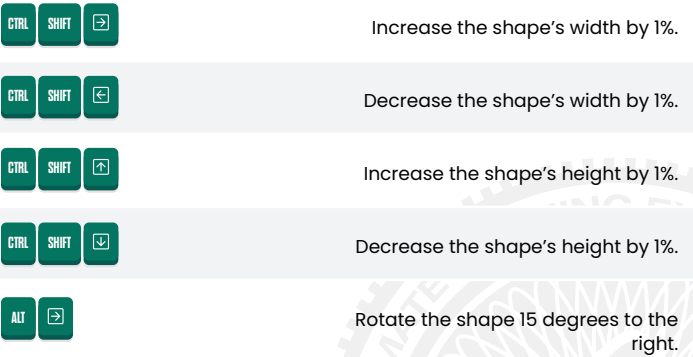

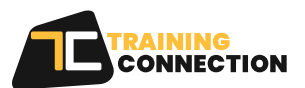

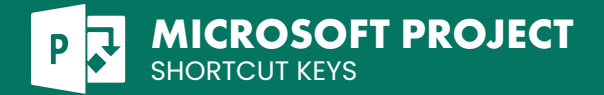

# **Working with Office Art Objects(cont.)**

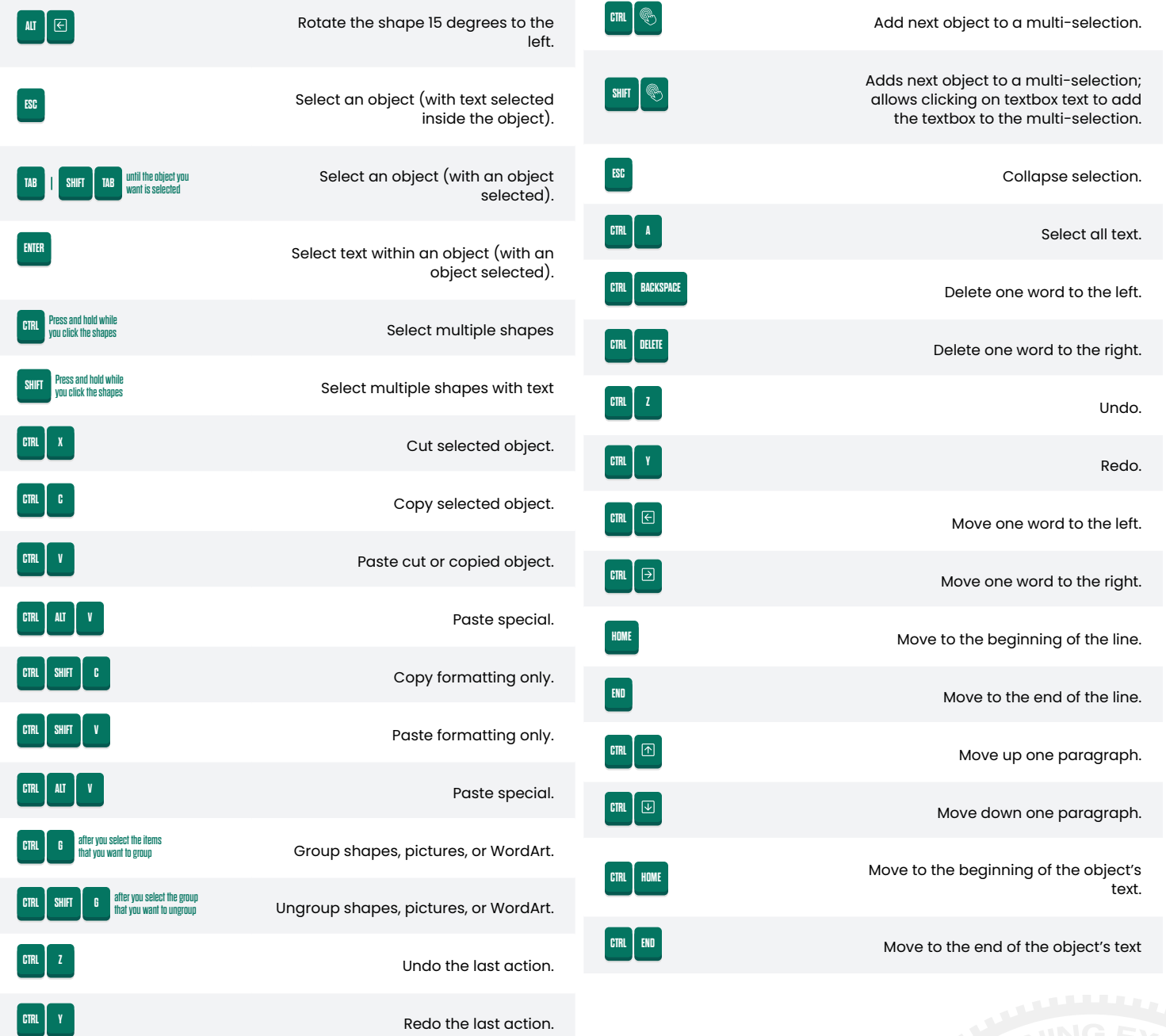

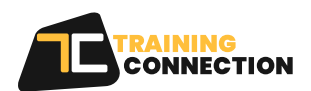

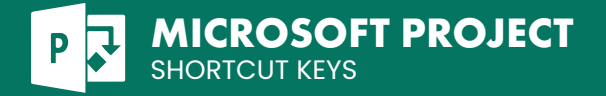

## **Navigate Views and Windows**

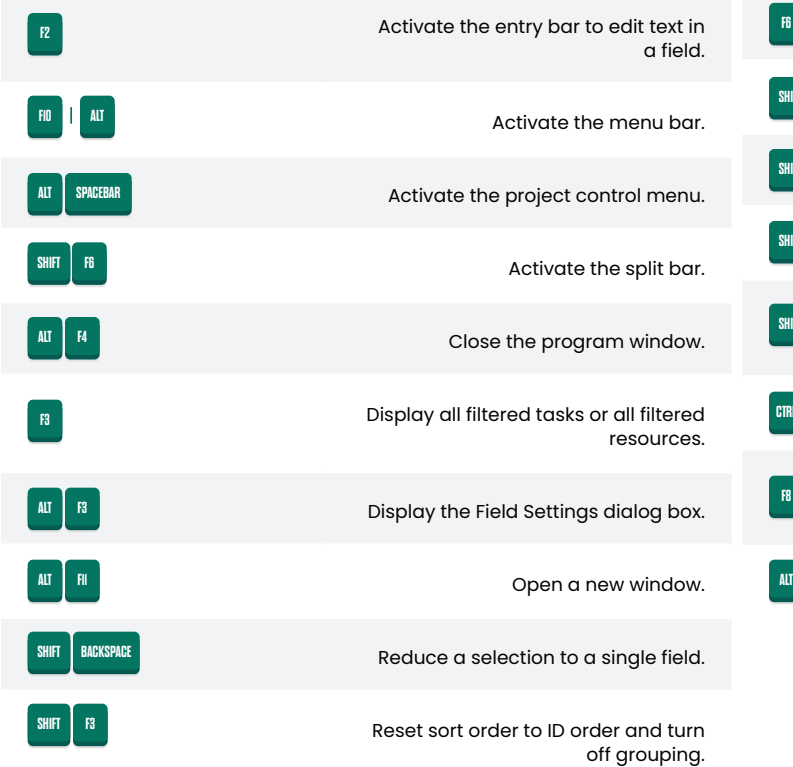

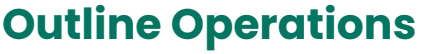

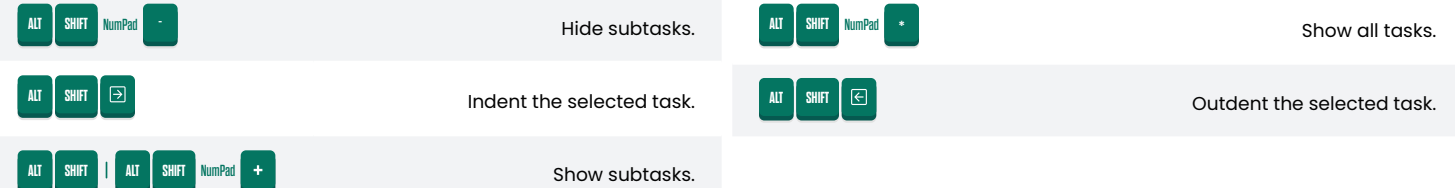

**SHIFT**

**SHIFT**

**SHIFT F2**

**SHIFT F8**

**CTRL F9**

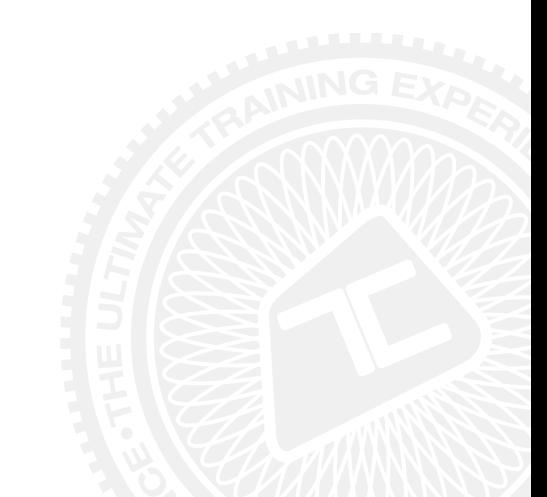

Select a drawing object.

Display task information.

mode.

mode.

window.

Display resource information.

Display assignment information.

Turn on or off the Add To Selection

Turn on or off the Extend Selection

Move left, right, up, or down to view different pages in the Print Preview

Turn on or off Auto Calculate.

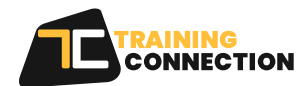

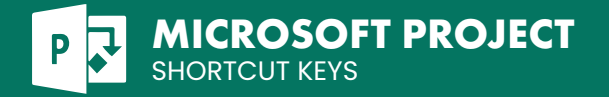

#### **Sheet View**

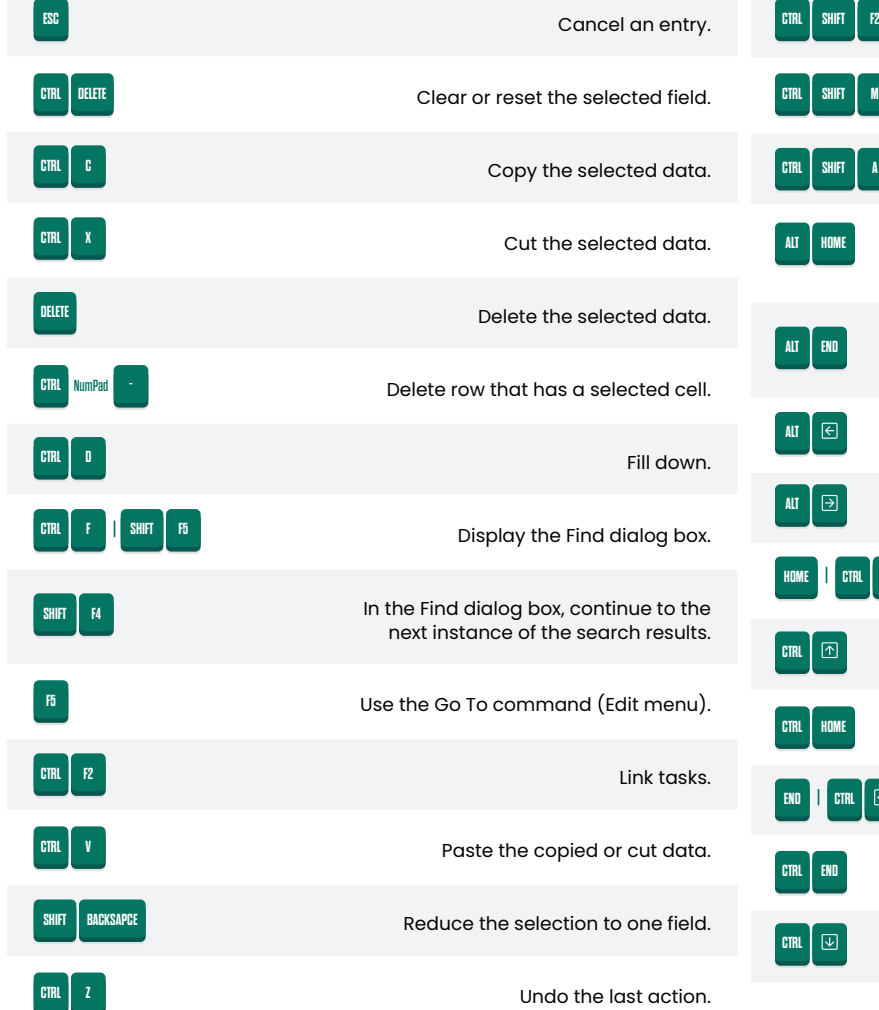

#### **Move in Side Pane**

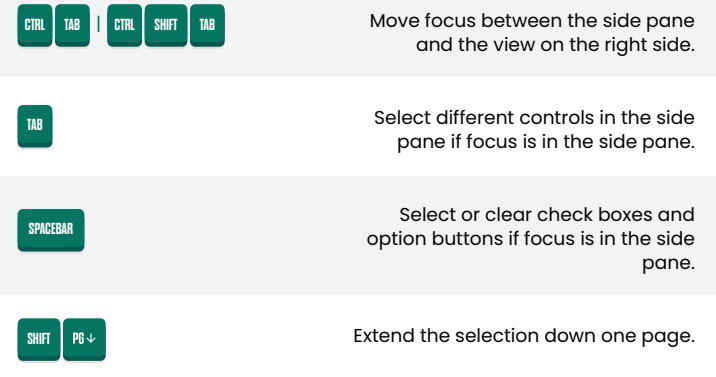

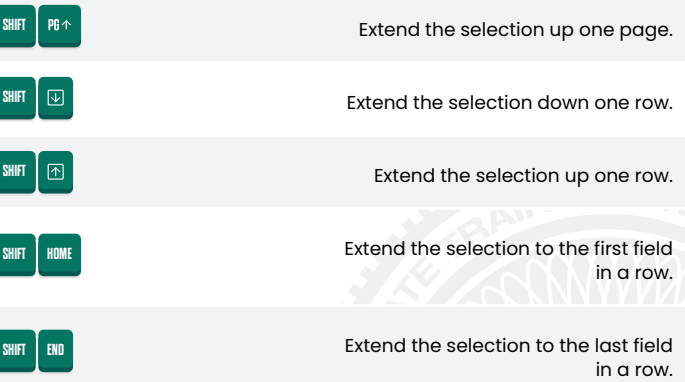

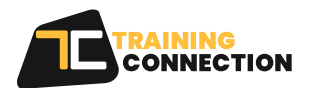

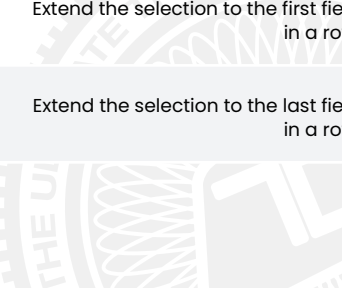

Unlink tasks.

(timescale).

(timescale).

Set the task to manually schedule

**F2 SHIFT**

Move to the beginning of a project

Set the task to auto schedule

Move to the end of a project

Move the timescale left.

Move the timescale right.

Move to the first row.

Move to the last row.

Move to the first field in a row.

Move to the last field in a row.

Move to the first field of the first row.

Move to the last field of the last row.

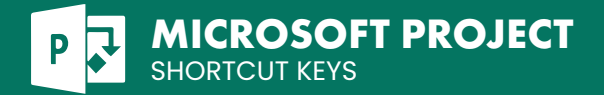

# **Move in Side Pane(cont.)**

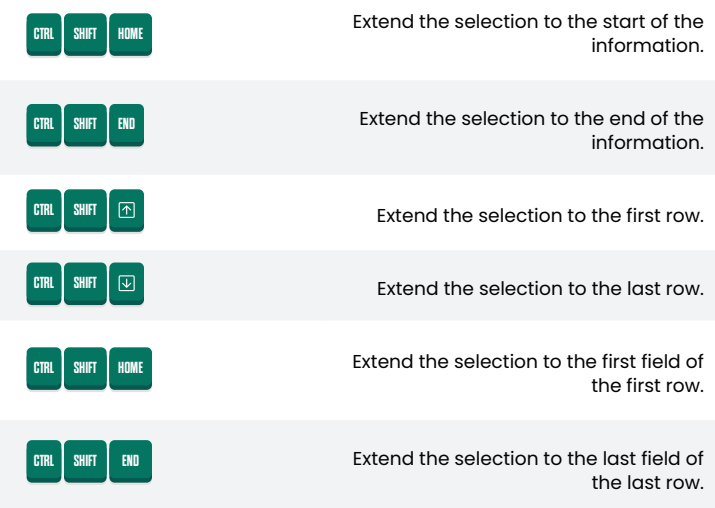

#### **Select and Edit in Entry bar**

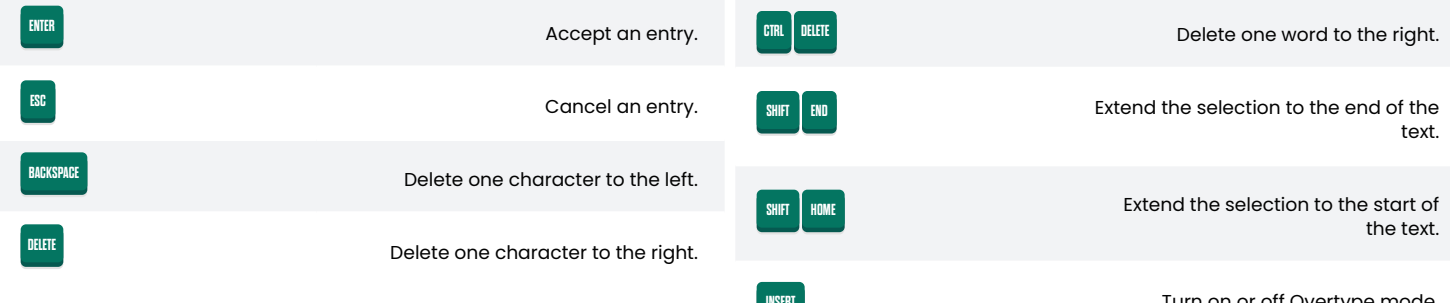

### **Working with Tim[Esc]ale**

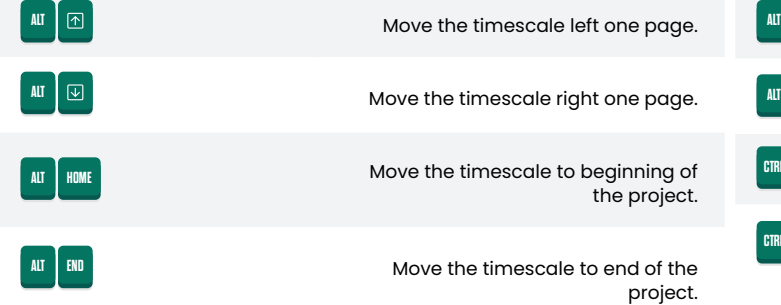

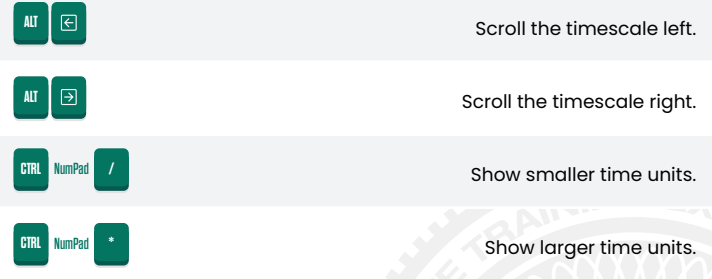

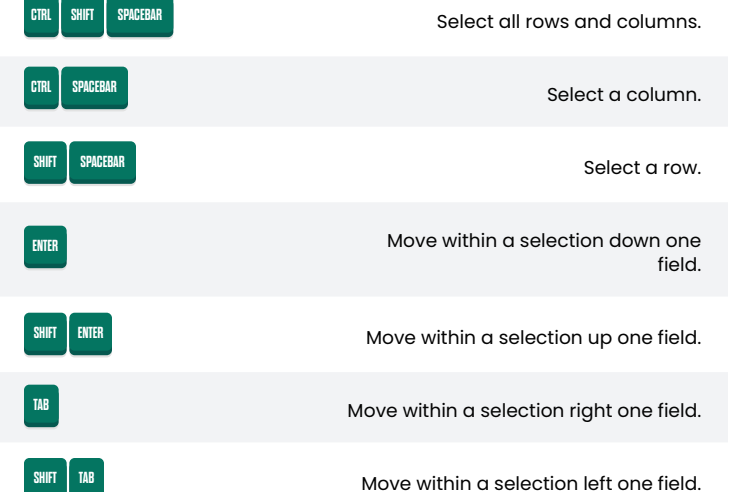

Turn on or off Overtype mode. **INSERT**

**CONNECTION** 

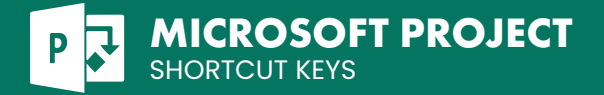

### **Switching between Windows**

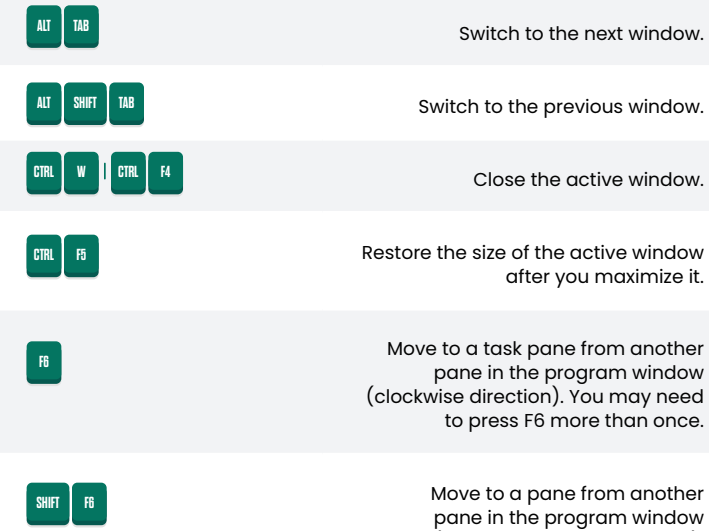

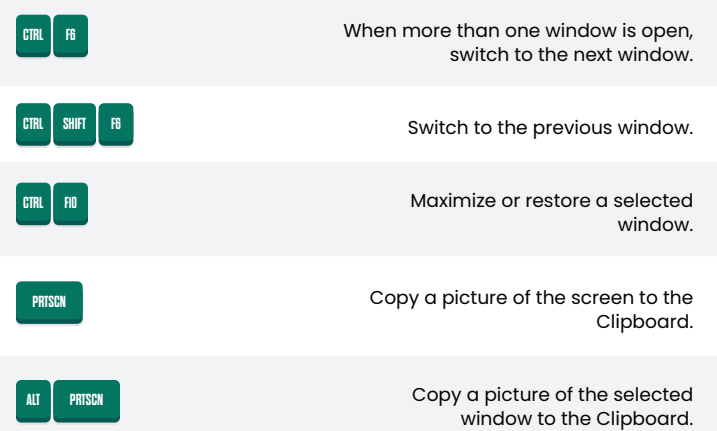

### **Working with dialog boxes**

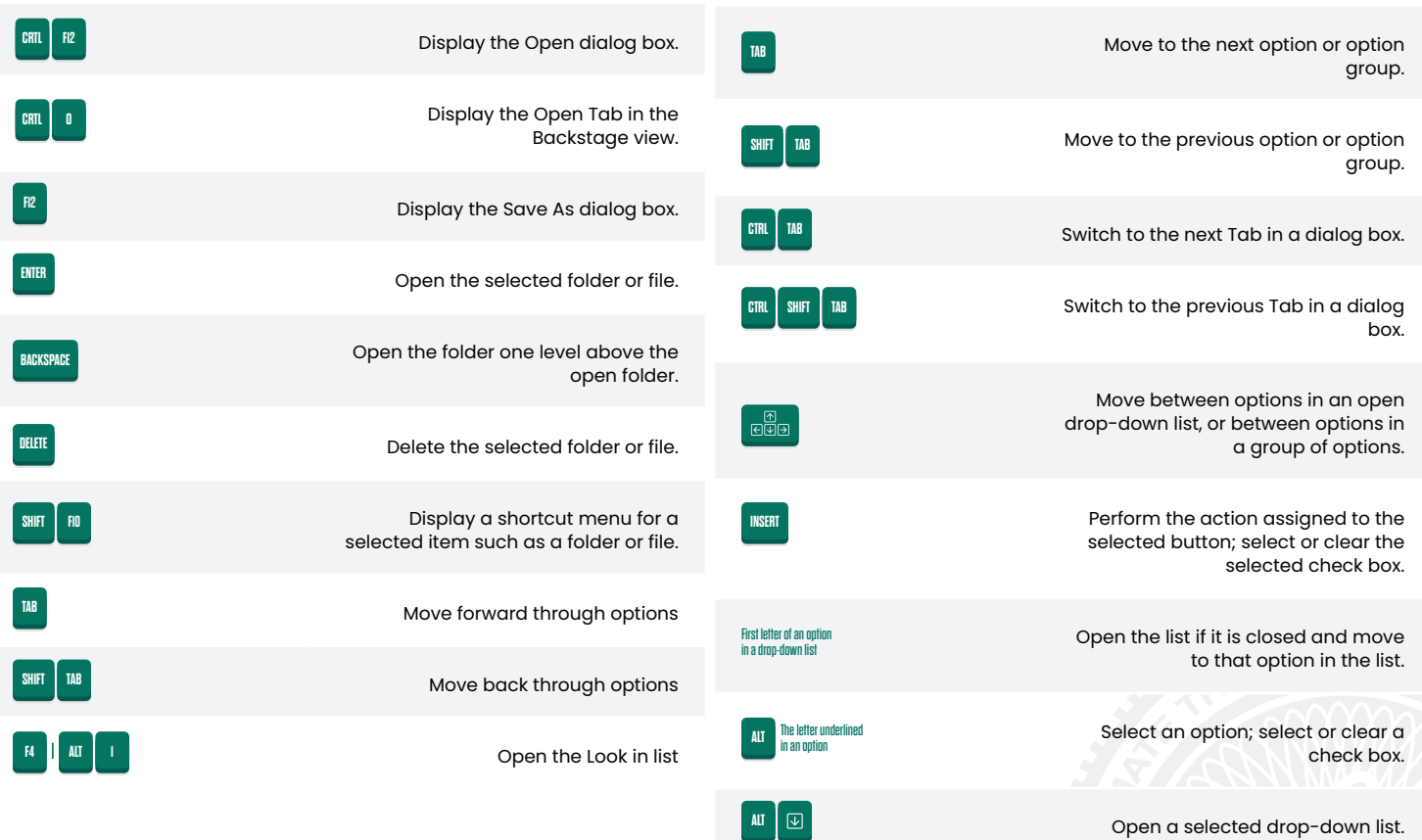

(counterclockwise direction).

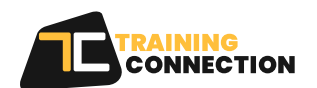

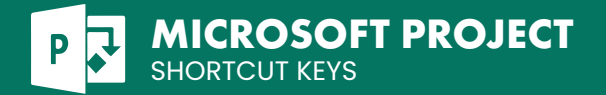

## **Working with dialog boxes(cont.)**

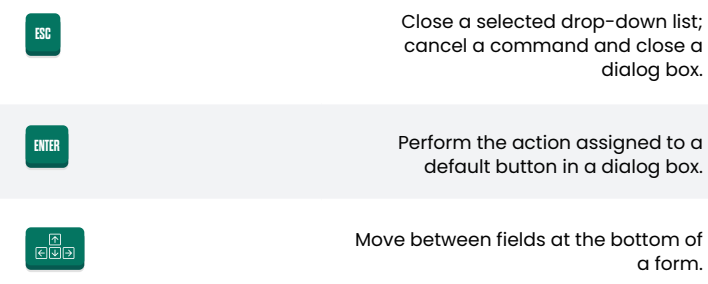

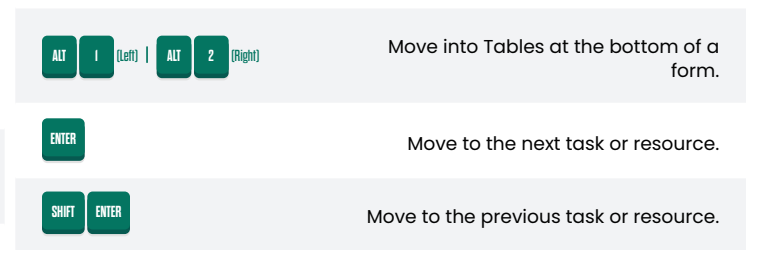

#### **Navigation Shortcuts**

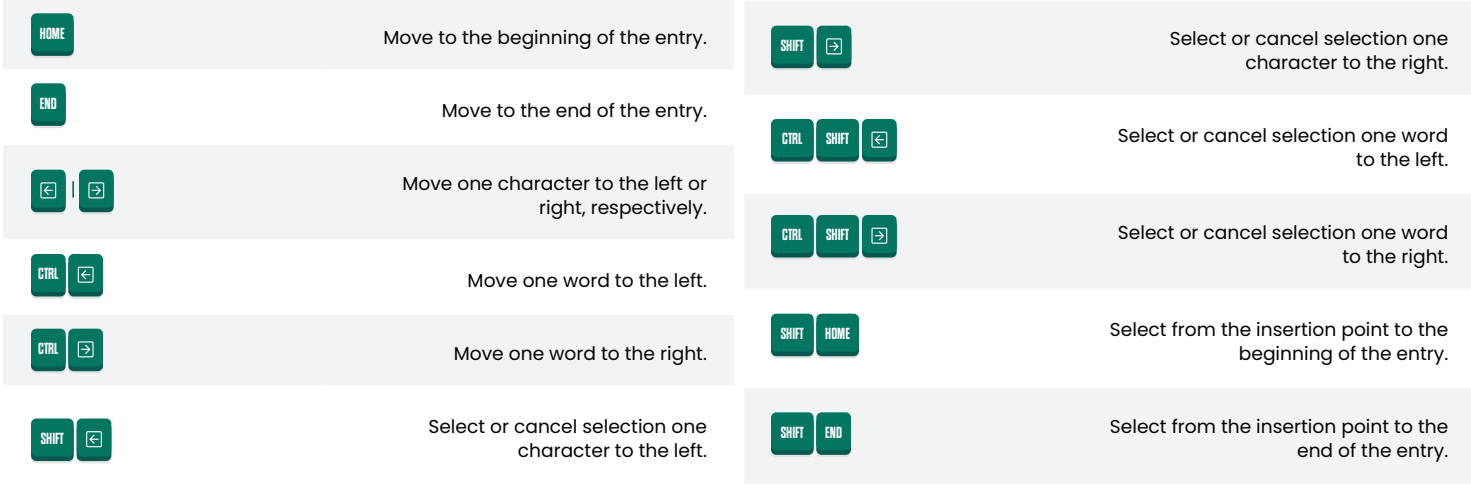

#### **Working with Table**

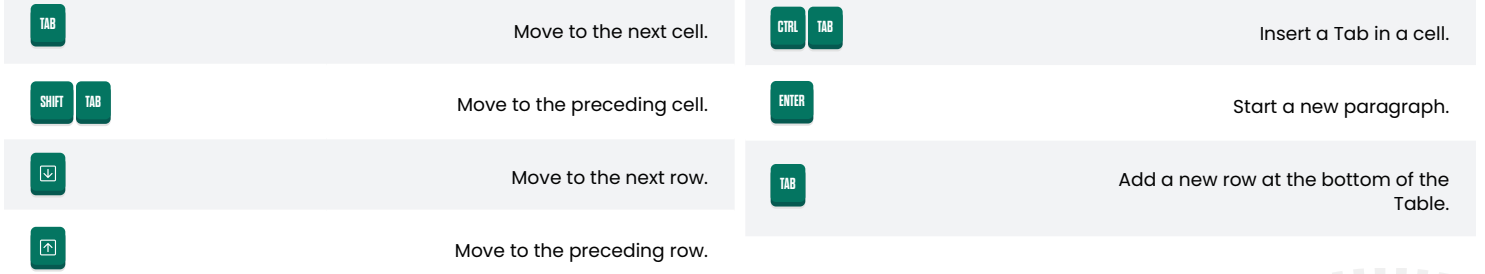

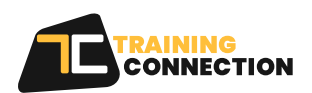

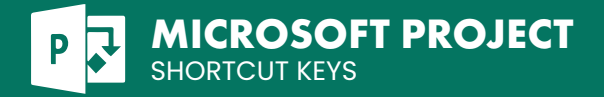

# **Moving around cells/text**

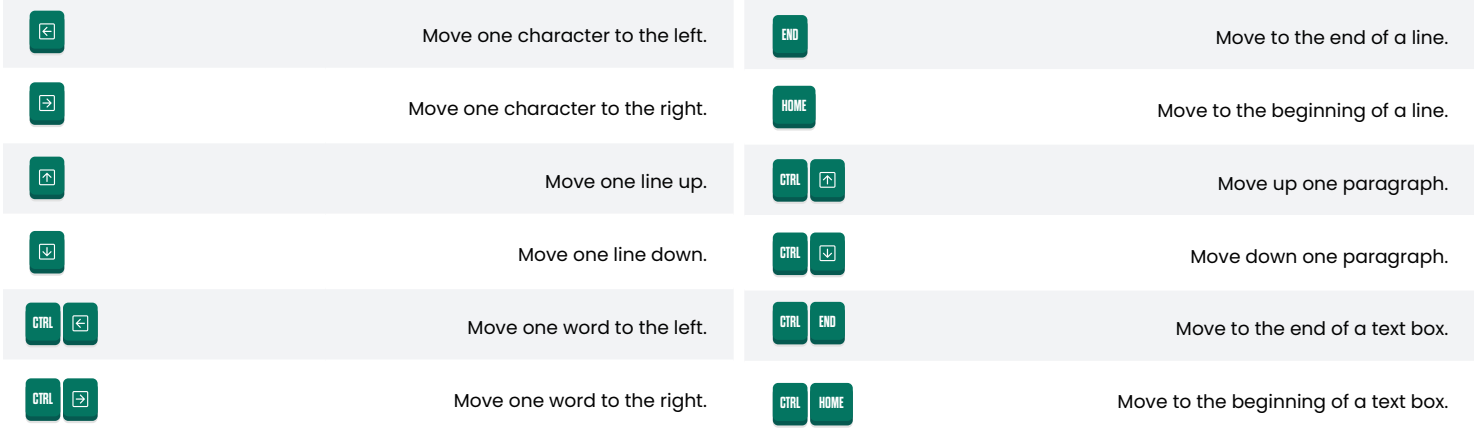

#### **Access and Use Action**

 $\boxed{\boxdot}$ 

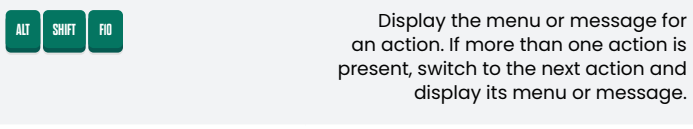

Select the next item on the action menu.

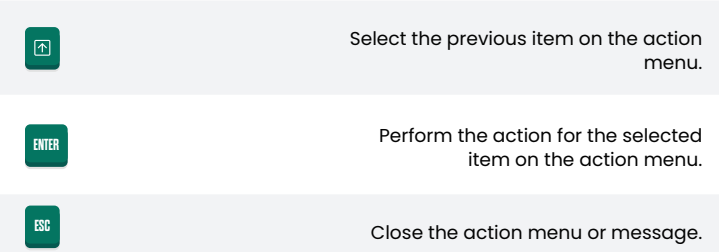

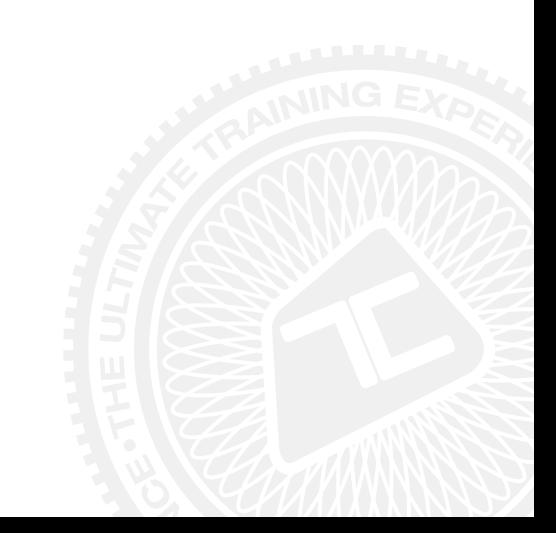

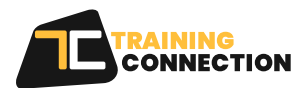